# **Configuring Cisco WebAttendant Pilot and Hunt Groups in CallManager 3.1**

**Document ID: 5269**

### **Contents**

**Introduction Cisco WebAttendant Hunt Groups Explained Task 1: Creating the Pilot Point Task 2: Creating and Configuring the Hunt Group Task 3: Restarting the TCD Service Tools Information Related Information Related Cisco Support Community Discussions**

### **Introduction**

This document describes how to configure Cisco WebAttendant for Cisco CallManager from a server perspective. For information on how to install the Cisco WebAttendant client, please refer to [Installing and](http://www.cisco.com/en/US/products/sw/voicesw/ps2351/products_tech_note09186a0080094a2a.shtml) [Configuring Cisco WebAttendant on the Client PC](http://www.cisco.com/en/US/products/sw/voicesw/ps2351/products_tech_note09186a0080094a2a.shtml)

This document uses the Default Device Pool. In addition, all Locations are set to <None>, all Calling Search Spaces are set to <None>, and all Partitions are set to <None>. Make sure to adapt these fields' values to your topology when appropriate.

Cisco WebAttendant on the Cisco CallManager server uses a pilot point and an associated hunt group to control call routing. Multiple Cisco WebAttendant users can be cascaded with the hunt groups to allow for a possible over subscription of any individual user. If the first member of a hunt group has a four line phone that would make up the first four members of the hunt group, a fifth hunt group member can be added that points to another Cisco WebAttendant pilot point.

### **Cisco WebAttendant Hunt Groups Explained**

The following figure shows a scenario where the first hunt group points to four lines on a single Cisco WebAttendant client (User  $ID = wa$ ) and its associated phone. The second hunt group points to four different IP Phones and either Cisco IP AutoAttendant or a voice mail DN. If the WA user is not logged into his or her console, calls will immediately be routed to pilot point *4001*.

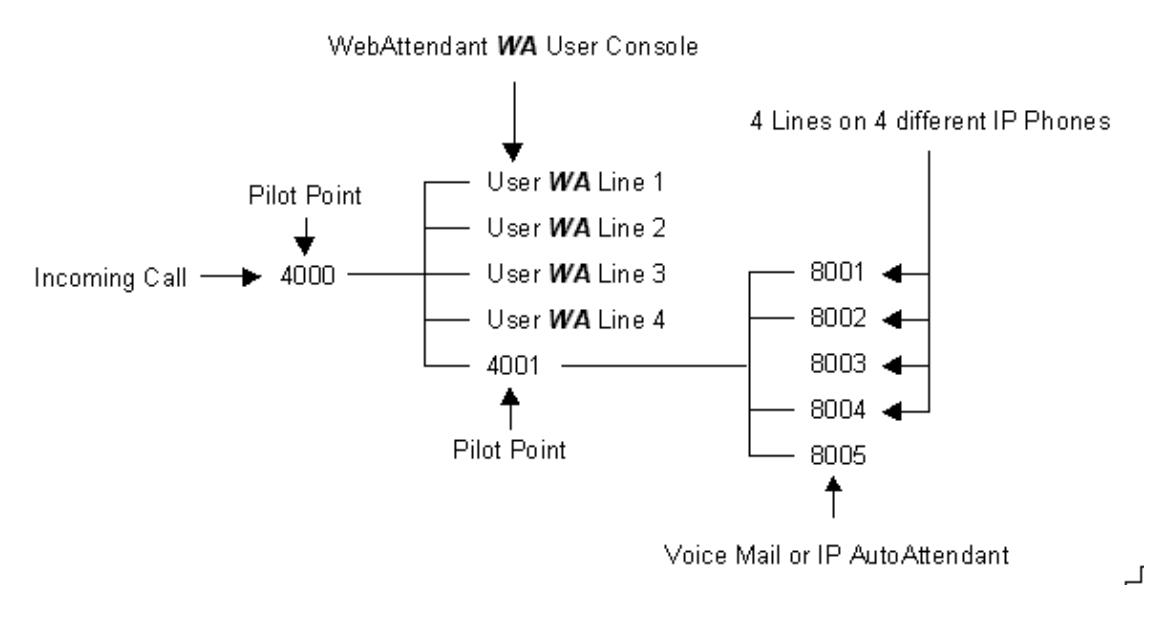

When you configure DNs in a hunt group (as shown in the right side of the figure above), an incoming call will only route to the next member if the previous member  $(DN - Line)$  is busy.

For example: If an incoming call is not handled by pilot point *4000* because the user WA is not logged into the Cisco WebAttendant application, it will be handed off to pilot point *4001*. Pilot point *4001* will route the call to the first available DN. In this case, assume that *8001* is busy and *8002* is available. The call will be handed off to *8002* and the phone to which *8002* is assigned should ring.

At this point the call is no longer under the control of the hunt group. If the call to *8002* is not answered, it will be lost unless this line has been configured to **Forward on No Answer**. As this phone is not controlled by a Cisco WebAttendant client, the **Forward on No Answer** option is allowed. It is not allowed on phones controlled by a Cisco WebAttendant client. The point of this example is to demonstrate that you should only use DNs in a hunt group if you know for certain that there is a user available for every line whenever a call may be routed to it.

## **Task 1: Creating the Pilot Point**

Pilot points and hunt groups must be configured before the Cisco Telephony Call Dispatcher (TCD) can route calls to Cisco WebAttendant. A Cisco WebAttendant pilot point is a virtual directory number that receives and redirects calls to the members of its associated hunt group. The order in which the members of the hunt group are listed determines the call redirection order. The first available (not busy) member in a hunt group receives the call.

- A pilot point is a virtual directory number for which the TCD receives and directs calls based on a list of hunt group members. The pilot point number must be unique throughout the system (it cannot be a shared line appearance).
- A hunt group is a list of destinations that determines the call redirection order. (The Hunt Group is configured in Task 2, below.)
- 1. From the main Cisco CallManager menu, select **Service/Cisco Web Attendant**.

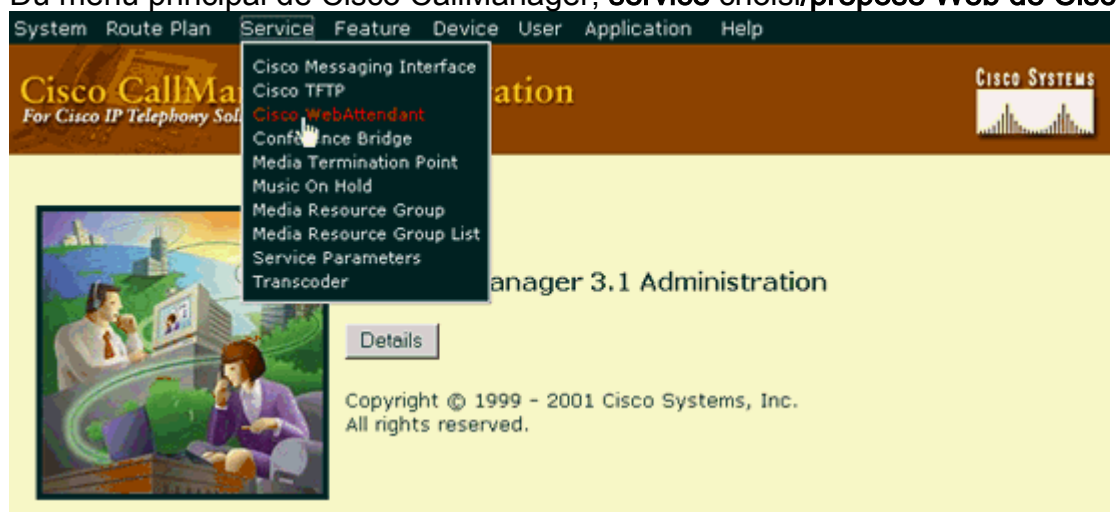

2. Fill in the fields as required for your configuration.

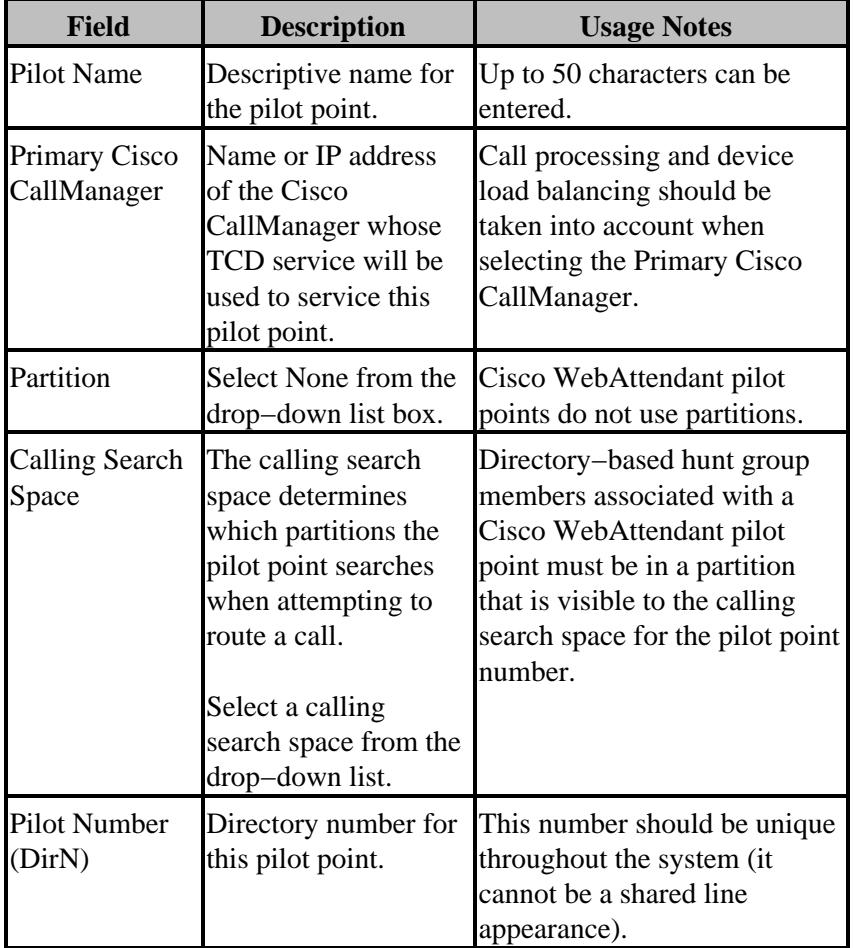

Enter the appropriate configuration settings as described below.

When creating pilot point and hunt groups, be sure to consider overflow conditions. For example, if you have a single pilot point called "Support", with three directory numbers in its hunt group, it is possible that all three directory numbers are busy when a fourth call comes in. In that case, there are no additional directory numbers to which the call can be routed.

To handle overflow conditions, the final directory number in the hunt group should be either to voice mail or some other

application, such as Cisco IP AutoAttendant, which can accept multiple inbound calls simultaneously.

Make sure that **Always Route Member** is enabled for this voice mail number if TCD can see its line state. Otherwise, this voice mail number will not receive more than one call at a time.

Disable call waiting and call forwarding for lines and directory numbers on Cisco IP Phones used with Cisco WebAttendant consoles.

Do not use shared line appearances for any phone used with Cisco WebAttendant.

In this example:

**Pilot name**: *cisco* **Primary Cisco CallManager**: *CM\_CRUSADER* **Pilot number**: *3000*

**Note:** The pilot number should be unique and should not have been associated with any phone.

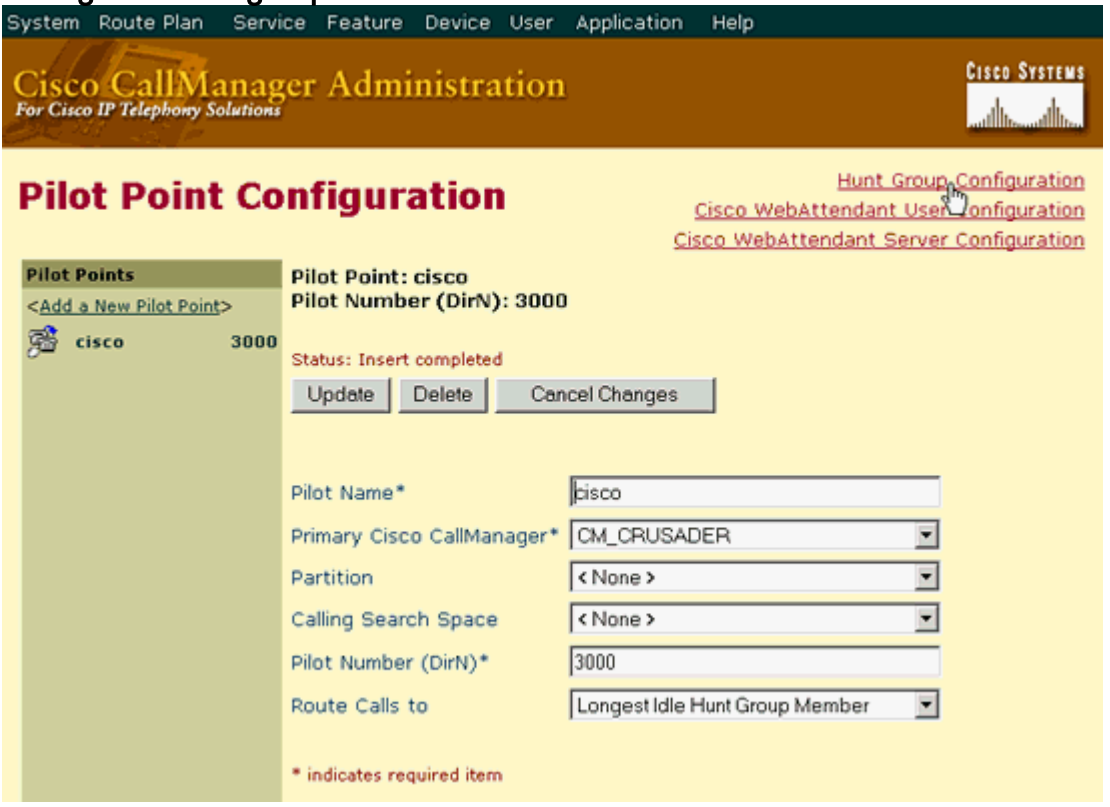

Click **Insert**. 3.

Once the pilot point has been created, you must configure a hunt group to specify how the calls that come in to the pilot point are redirected.

## **Task 2: Creating and Configuring the Hunt Group**

When a call comes in to a pilot point, the TCD uses the hunt group list for that pilot point to determine the call destination. TCD goes through the members in the hunt group in order, until it finds the first available destination for routing the call. A hunt group member can be specified as a directory number (DN) or as a Cisco WebAttendant user plus a line number (user member).

- If a DN is specified, TCD checks to see whether the line is available (not busy) and if it is, routes the call. This is a DN associated with one Cisco IP phone − DNs for WebAttendant must be unique.
- If a user and line number are specified, TCD checks to see whether the user is logged in to a Cisco WebAttendant and online before checking to see whether the line is available. If the user is logged in and online, and the line is available, TCD routes the call.

The advantage of specifying a user and line number instead of a DN is that the Cisco WebAttendant user can be logged in and online at any Cisco IP Phone controlled by Cisco WebAttendant software in the cluster and receive calls. If a DN is specified, the Cisco WebAttendant user must be logged into the PC that is associated with the phone that owns the DN that was configured.

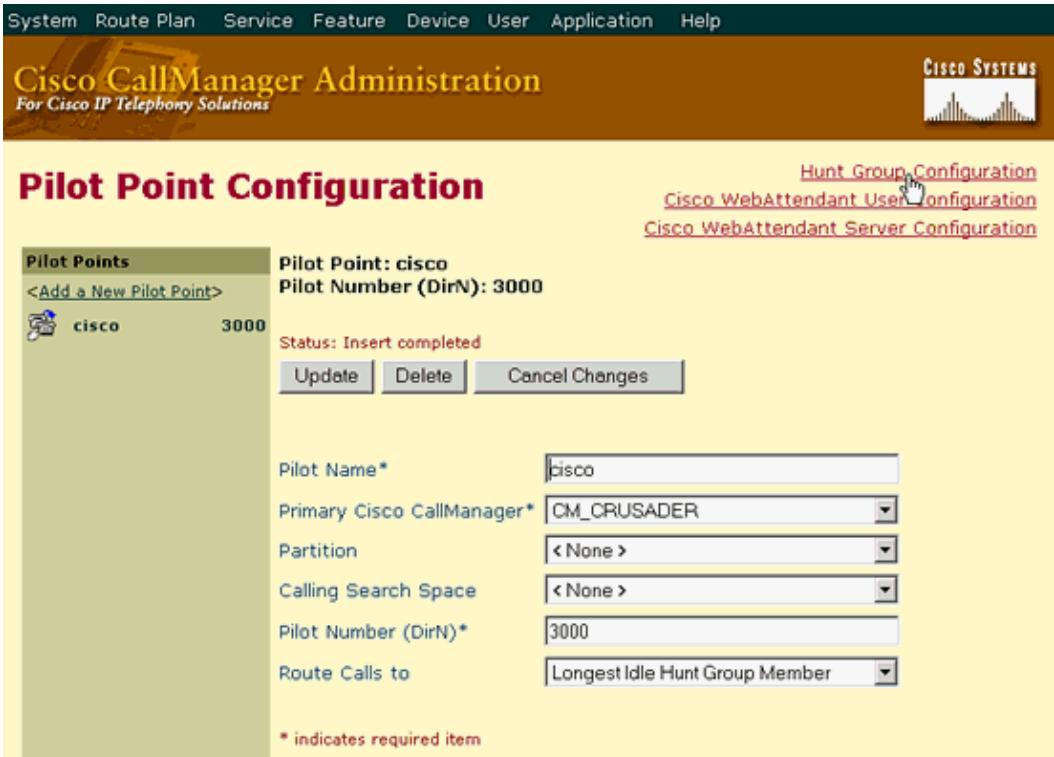

1. Click **Hunt Group Configuration**.

2. Select the Pilot number configured in Task 1 from the left pane (*3000* in this example).

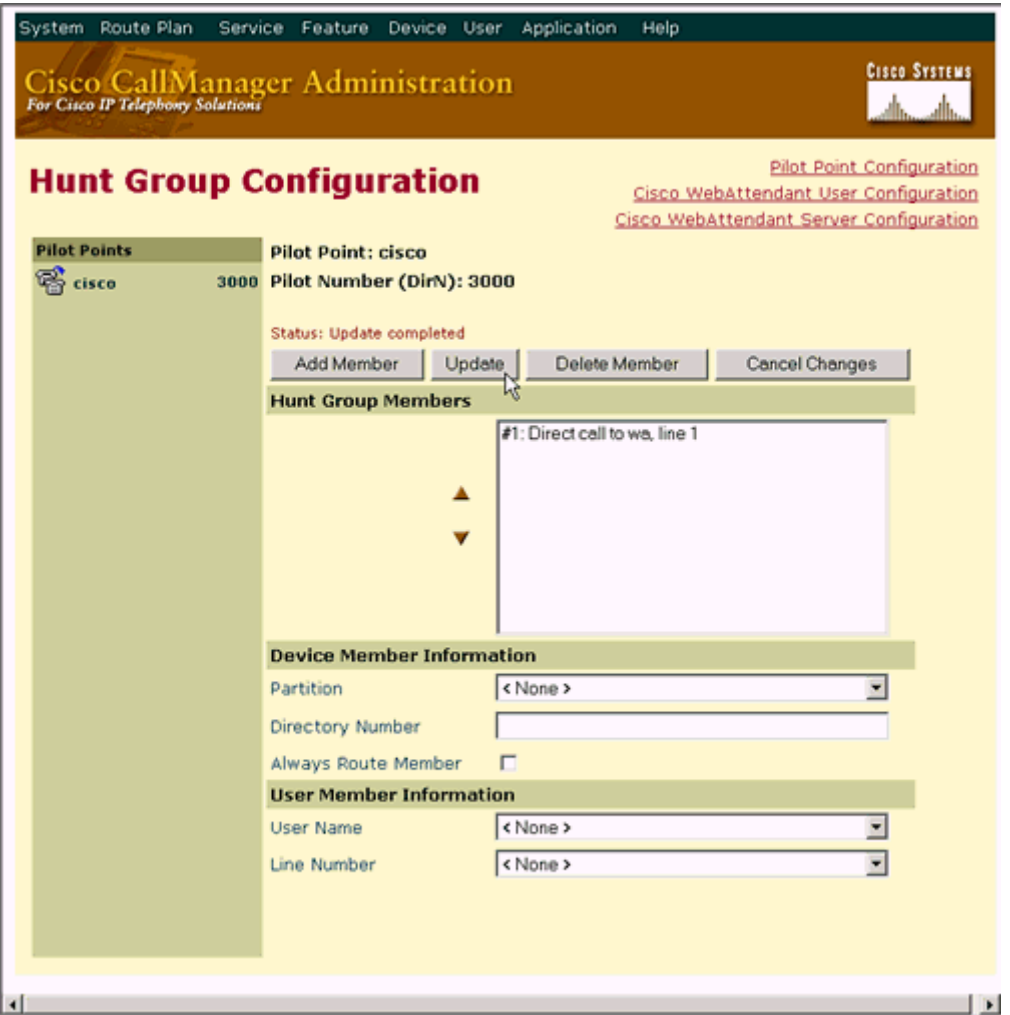

Click **Add Member**. This will create a member that will initially appear as  $\le$ not configured>>.

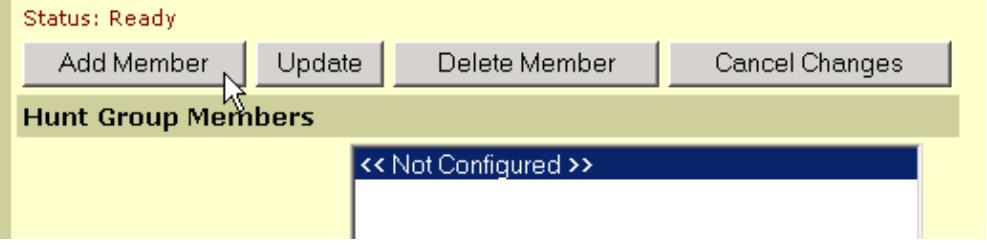

Fill in the user and line number in the **User Member Information** section. Members are entered 3. either as Device members or User members.

Enter the appropriate configuration settings as described below.

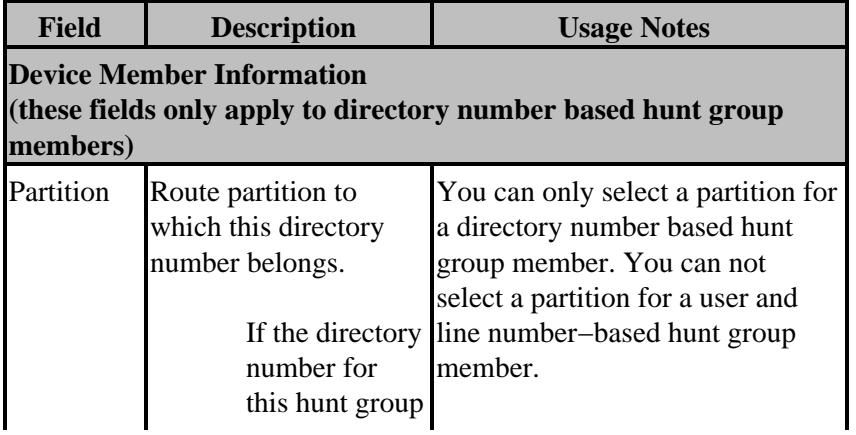

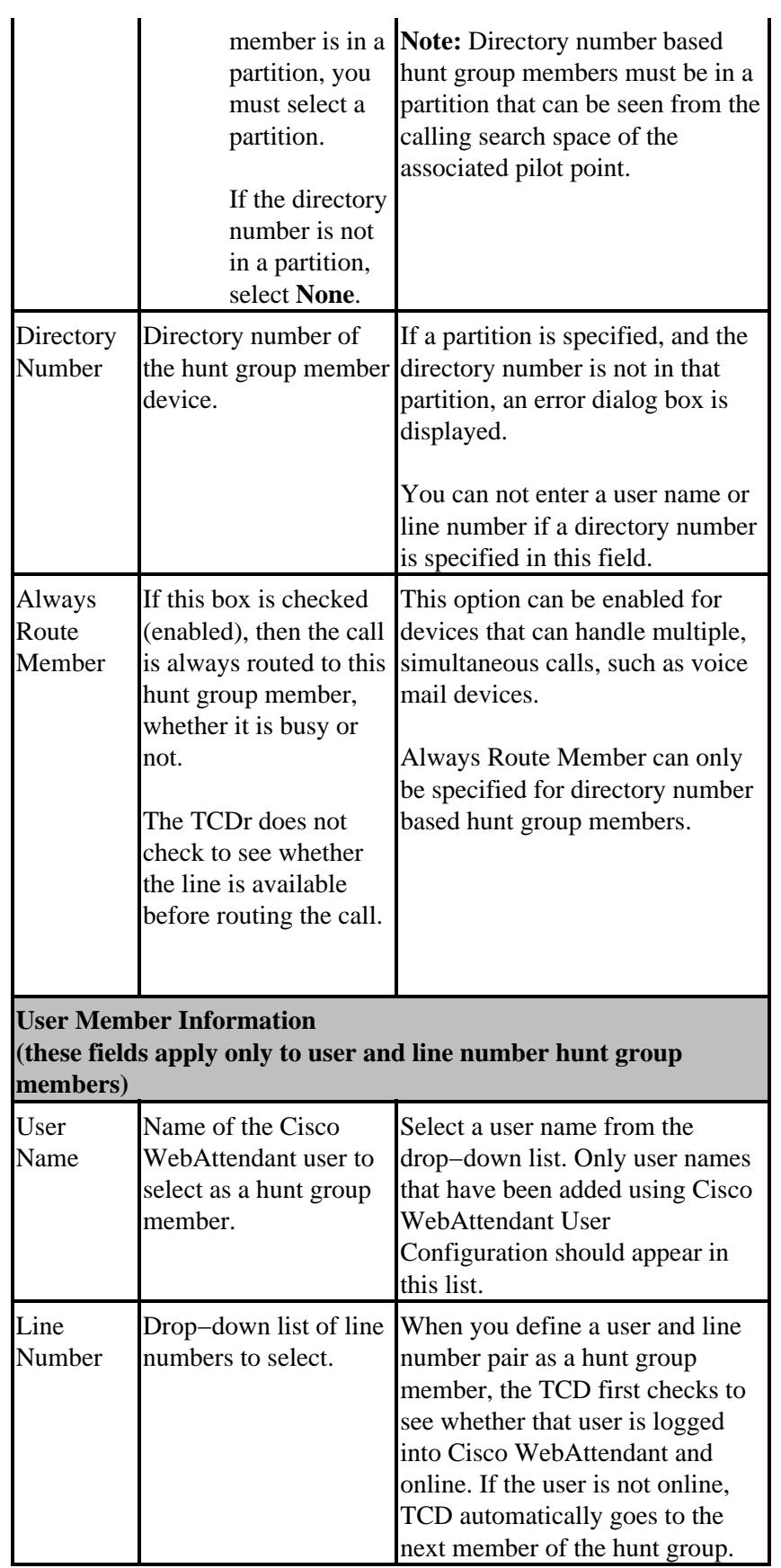

**Note:** If you use Directory Numbers instead of User Names and Line Numbers, calls can only be routed to the phones for which the DNs have been assigned. Any user that wants to use the Cisco WebAttendant client to accept calls to their assigned extension (DN) must log into a WebAttendant enabled PC that has been configured to control the IP Phone that handles their DNs.

In this example:

**User Name**: *wa* **Line Number**: *1*

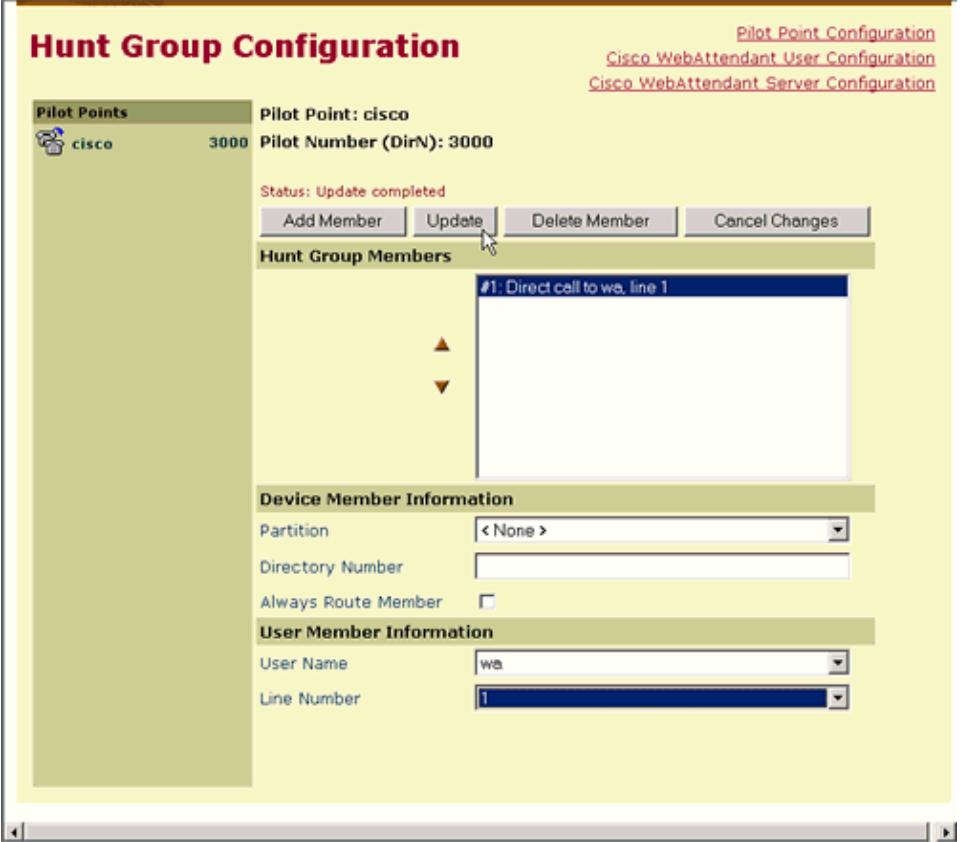

#### Click **Update**.

You should see a screen similar to the following.

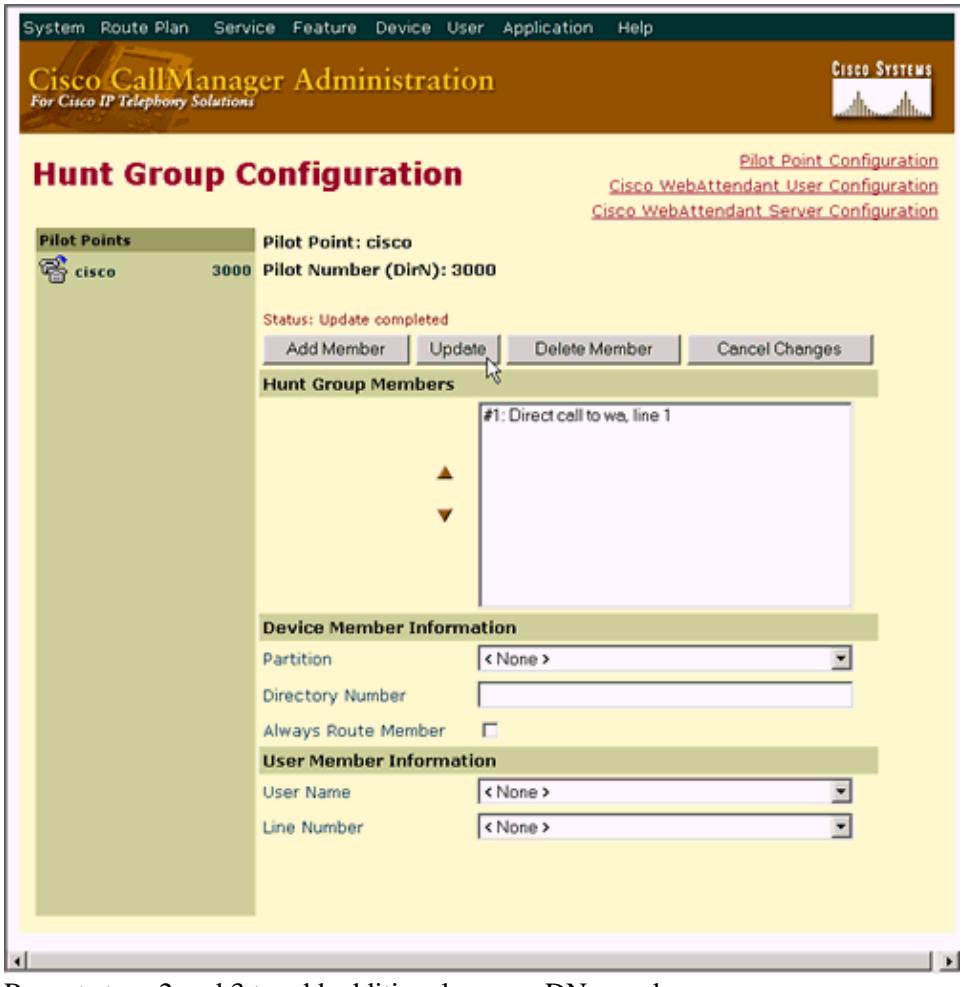

4. Repeat steps 2 and 3 to add additional user or DN members.

When you have finished entering the new users, you have completed this task.

### **Task 3: Restarting the TCD Service**

Most changes to the Cisco WebAttendant server configuration require that the service be stopped and restarted for the changes to take effect.

 **Caution:** Resetting the TCD service stops all TCD call routing until the service is back on−line.

1. Select **Application > Cisco CallManager Servicability**.

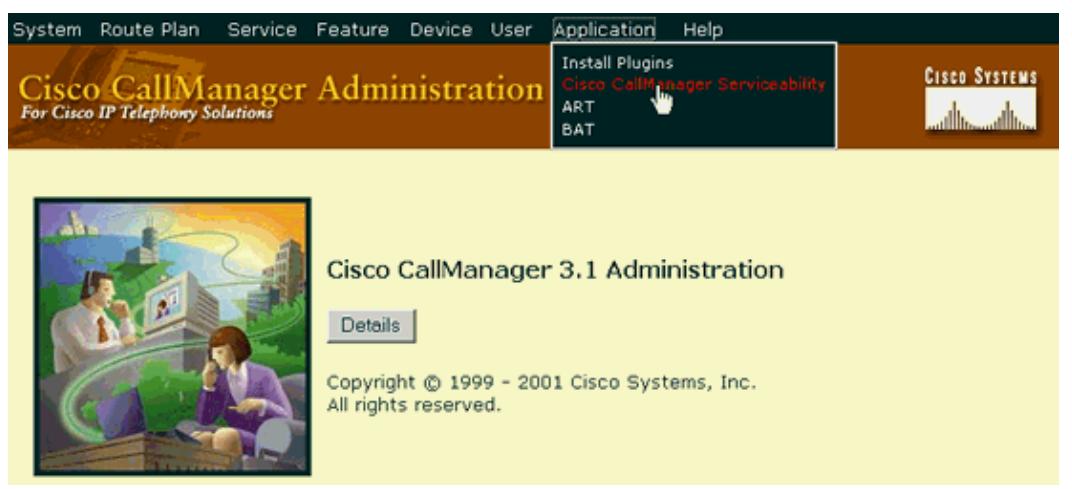

2. Select **Tools > Control Center**.

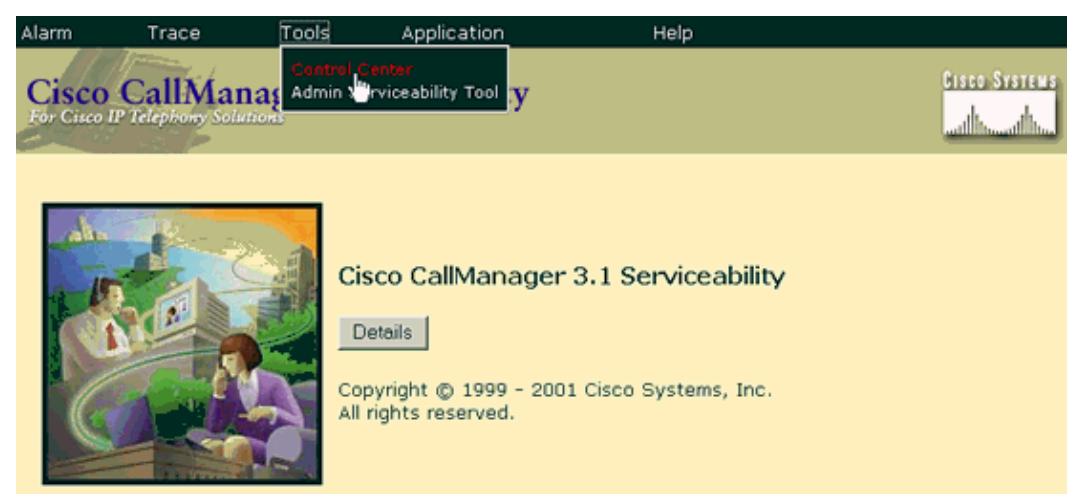

3. Select the server the operation needs to be done on. In this example, the server is named *Crusader*.

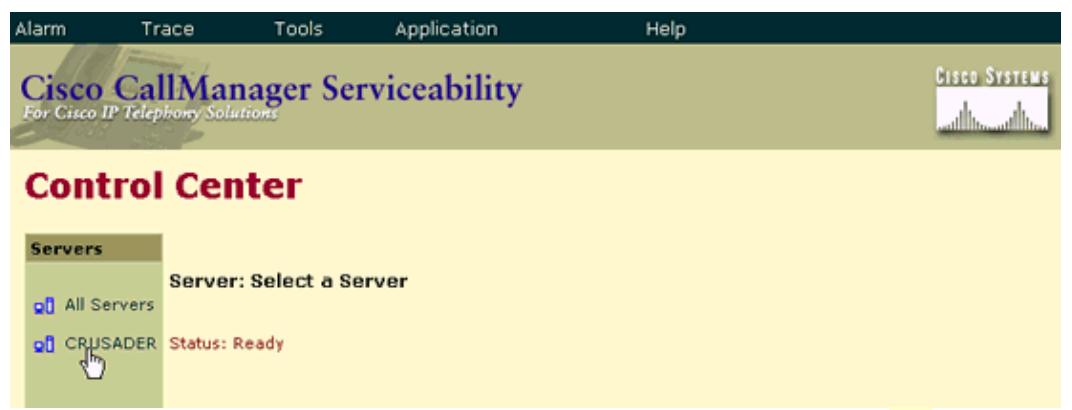

4. Click **Stop** for the Cisco Telephony Call Dispatcher. Wait until the arrow ( $\blacktriangleright$ ) turns into a square( $\Box$ ), then click **Start**. The arrow should return, showing the service is running.

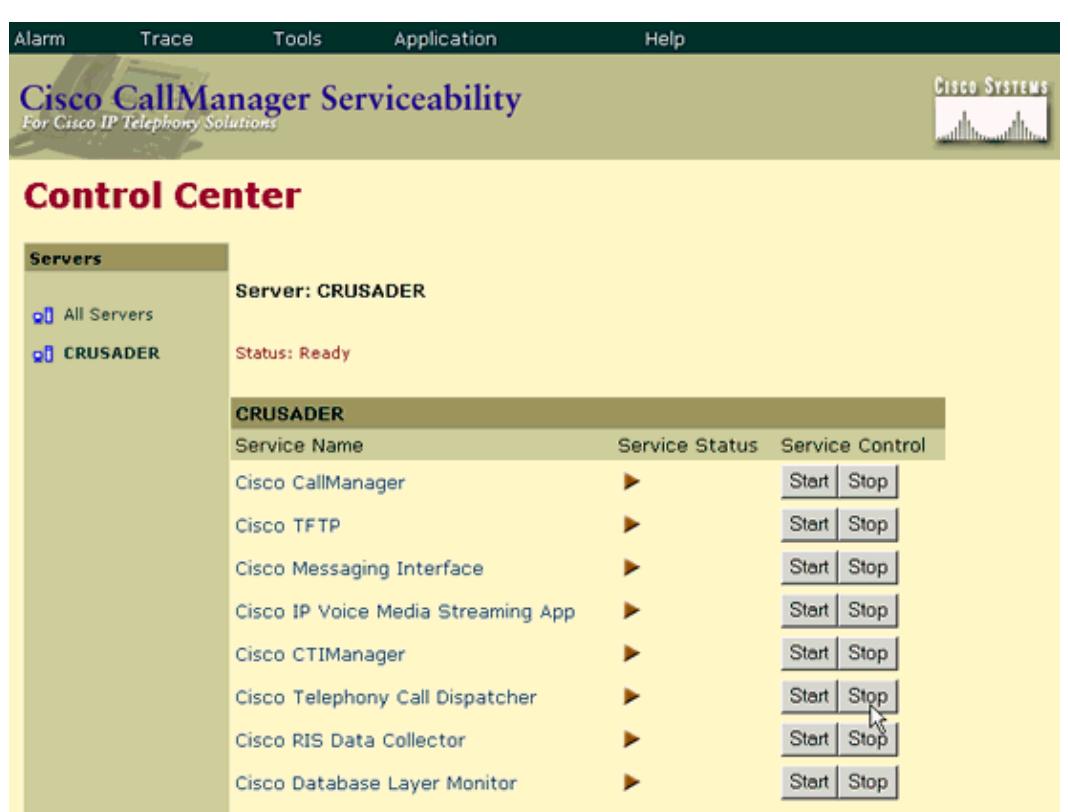

5. To return to the main admin page, select Application > Cisco CallManager Administration.

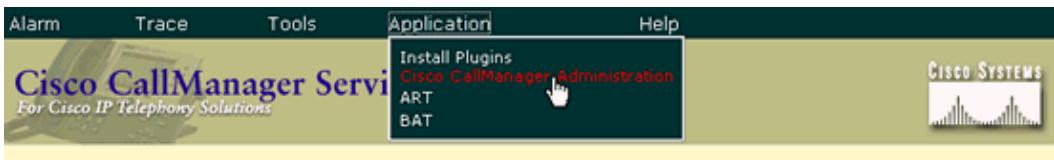

#### **Control Center**

The task is complete.

### **Tools Information**

For additional resources, refer to Cisco TAC Tools for Voice, Telephony and Messaging Technologies.

### **Related Information**

- **Voice Technology Support**
- **[Voice and Unified Communications Product Support](http://www.cisco.com/cisco/web/psa/default.html?mode=prod&level0=278875240)**
- **[Technical Support and Documentation − Cisco Systems](http://www.cisco.com/cisco/web/support/index.html)**
- **Field Notices**

All contents are Copyright © 1992−−2002 Cisco Systems Inc. All rights reserved. Important Notices and Privacy Statement.

Updated: Feb 02, 2006 Document ID: 5269